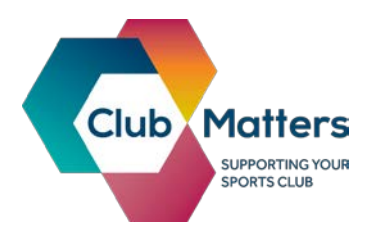

## **Finding your Club Matters Clubmark ID**

- 1. Log into Club Matters at the [login page](https://learn.sportenglandclubmatters.com/login/?_ga=1.5592564.671168616.1433497209)
- 2. Click on the 'Edit Club' drop down that appears if you hover over 'My Club' at the top of your homepage;

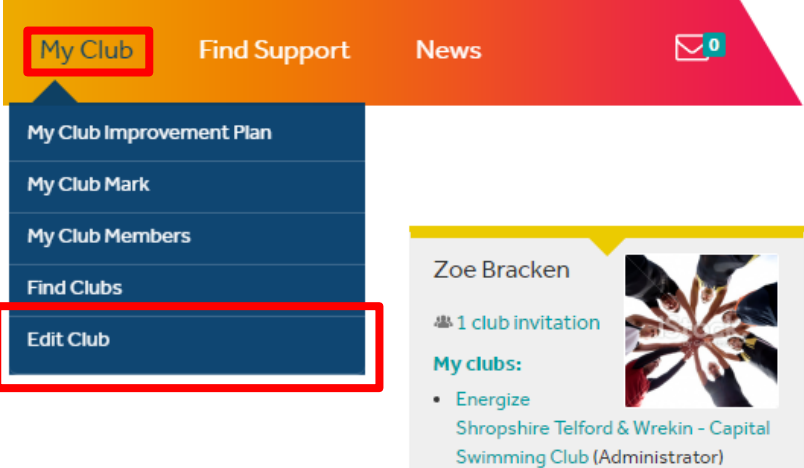

3. Your club's Clubmark ID number will appear at the bottom of the page;

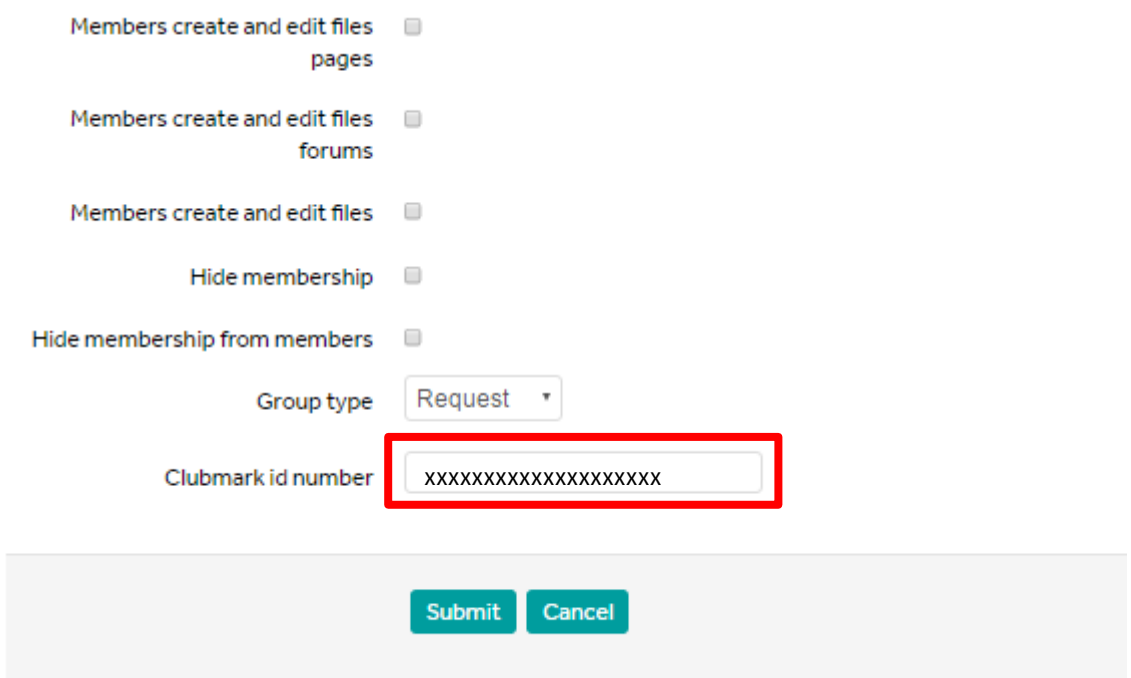